# Podstawy programowania

Tworzenie i analiza danych wektorowych w OGR

Metody filtrowania danych wektorowych

- Filtrowanie na podstawie atrybutów
- Filtrowanie na podstawie geometrii
- Filtrowanie przy pomocy zapytań SQL

# Filtrowanie atrybutów w OGR

```
>>> ds = ogr.Open(r'C:/GIS')
```

```
>>> country_lyr = ds.GetLayer('world')
```
#ustawienie filtru

```
>>> country_lyr.SetAttributeFilter("continent = 'Asia'")
```
 $\Omega$ 

```
#obliczenie ilości obiektów po nałożeniu filtru
>>> country_lyr.GetFeatureCount()
53
```
# Filtrowanie na podstawie geometrii obiektów

>>> ds = ogr.Open(r'C:/GIS')

```
>>> country_lyr = ds.GetLayer('world')
```
>>> country\_lyr.SetAttributeFilter("name = 'Germany'")

>>> feat = country\_lyr.GetNextFeature()

```
#pobranie geometrii filtrującej
```
>>> germany = feat.geometry().Clone()

```
>>> city_lyr=ds.GetLayer('world_cities')
```

```
#ilość wszystkich obiektów w warstwie filtrowanej
```

```
>>> city_lyr.GetFeatureCount()
```
#### 1249

```
#zastosowanie filtru przestrzennego
```

```
>>> city_lyr.SetSpatialFilter(germany)
```

```
>>> city_lyr.GetFeatureCount()
```
5

# Przesuwanie wskaźnika obiektów i klonowanie geometrii

- >>> ds = ogr.Open(r'D:\data\_store')
- >>> lyr = ds.GetLayer('world')
- >>> feat = lyr.GetNextFeature()
- >>> geom = feat.geometry()
- >>> geom\_clone = feat.geometry().Clone()
- >>> feat = lyr.GetNextFeature()
- >>> print(geom\_clone.GetArea())
- 0.012863109111786897

#instrukcja powodująca błąd interpretera – nie ma już takiej geometrii

>>> print(geom.GetArea())

# Filtrowanie przy pomocy SQL

>>> ds = ogr.Open(r'C:/GIS')

sql = 'SELECT ogr\_geom\_area as area, name, pop\_est FROM world ORDER BY POP\_EST DESC'

lyr = ds.ExecuteSQL(sql)

#złożone zapytanie

sql = 'SELECT pp.name AS city, pp.pop\_min AS city\_pop, c.name AS country, c.pop\_est AS country\_pop FROM world\_cities pp LEFT JOIN world c ON pp.adm0  $a3 = c$ .adm0  $a3$  WHERE pp.adm0cap = 1'

lyr = ds.ExecuteSQL(sql)

Filtrowanie i zapis wyników do nowej warstwy na podstawie atrybutów

 $ds = ogr.Open(r'C://GIS',1)$ #otwarcie pliku world\_cities in  $lyr = ds.GetLayer('world cities')$ 

#nałożenie filtru atrybutowego ograniczającego tylko do stolic in lyr.SetAttributeFilter("FEATURECLA = 'Admin-0 capital'")

#skopiowanie stolic do nowego pliku w obiekcie out\_lyr out\_lyr = ds.CopyLayer(in\_lyr, 'capital\_cities')

## Filtrowanie i zapis wyników do nowej warstwy na postawie zapytania sql

 $ds = ogr.Open(r'C://GIS',1)$ #zapytanie sql odfiltrowujące

sql = "SELECT NAME, ADM0NAME FROM world\_cities WHERE FEATURECLA = 'Admin-0 capital'"

#wykonanie zapytania na poziomie źródła danych in lyr= ds.ExecuteSQL(sql)

#sprawdzenie zawartości warstwy feat=in\_lyr.GetNextFeature() print(feat.name)

#skopiowanie odfiltrowanej warstwy do nowego pliku out  $lyr = ds.CopyLayer(inlyr, 'capital cities')$ 

# Tworzenie geometrii: punkty

>>> firepit = ogr.Geometry(ogr.wkbPoint) >>> firepit.AddPoint(16.5, 52.0) >>> print(firepit) POINT (16.5 52.0 0)

```
Python 3.6.3 Shell
                                                                            \Box\timesFile Edit Shell Debug Options Window Help
Python 3.6.3 (v3.6.3:2c5fed8, Oct 3 2017, 17:26:49) [MSC v.1900 32 bit (Intel)]
on win32
Type "copyright", "credits" or "license()" for more information.
>>> import ogr
>>> firepit = ogr.Geometry(ogr.wkbPoint)
\gg firepit. AddPoint (16.5, 52.0)
>>> print (firepit)
POINT (16.5 52.0 0)
>>> sidewalk = ogr.Geometry(ogr.wkbLineString)
>>> sidewalk.AddPoint(16.5, 52.0)
>>> sidewalk.AddPoint(16.3, 52.1)
>>> sidewalk.AddPoint(16.1, 52.2)
>>> sidewalk.AddPoint(16.0, 52.3)
>>> print (sidewalk)
LINESTRING (16.5 52.0 0,16.3 52.1 0,16.1 52.2 0,16.0 52.3 0)
>>
```
# Tworzenie geometrii: linie

- >>> sidewalk = ogr.Geometry(ogr.wkbLineString)
- >>> sidewalk.AddPoint(16.5, 52.0)
- >>> sidewalk.AddPoint(16.3, 52.1)
- >>> sidewalk.AddPoint(16.1, 52.2)
- >>> sidewalk.AddPoint(16.0, 52.3)
- >>> print(sidewalk)

LINESTRING (16.5 52.0 0,16.3 52.1 0,16.1 52.2 0,16.0 52.3 0)

# Tworzenie geometrii: poligony

- >>> ring = ogr.Geometry(ogr.wkbLinearRing)
- >>> ring.AddPoint(16.5, 52.0)
- >>> ring.AddPoint(16.4, 52.1)
- >>> ring.AddPoint(16.3, 52.2)
- >>> ring.AddPoint(16.2, 52.3)
- >>> yard = ogr.Geometry(ogr.wkbPolygon)
- >>> yard.AddGeometry(ring)
- >>> yard.CloseRings()
- >>> print(yard)

POLYGON ((16.5 52.0 0,16.4 52.1 0,16.3 52.2 0,16.2 52.3 0,16.5 52.0 0))

### Przykład: zapis geometrii do nowego pliku

import ogr, osr #osr – biblioteka obsługi układów współrzędnych #otwarcie katalogu do edycji ds = ogr.Open(r'C:/GIS',1)

#sprawdzenie czy istnieje warstwa i skasowanie jeżeli istnieje if ds.GetLayer('points'): ds.DeleteLayer('points')

#definicja obiektu nowej projekcji spatialRef = osr.SpatialReference() #pobranie informacji o projekcji z kodu EPSG spatialRef.ImportFromEPSG(4326)

#utworzenie warstwy docelowej out\_lyr = ds.CreateLayer('points', spatialRef, ogr.wkbPoint)

#### #dodanie pola do warstwy points

field\_name = ogr.FieldDefn("ID", ogr.OFTString) field\_name.SetWidth(30) out lyr.CreateField(field name)

### Przykład: zapis geometrii do nowego pliku c.d.

#utworzenie pustego obiektu out\_feat do zapisu out  $defn = out$  lyr.GetLayerDefn() out  $feat = ogr.Feature(out defn)$ 

#utworzenie nowej geometrii i wstawienie do obiektu warstwy geom = ogr.Geometry(ogr.wkbPoint) geom.AddPoint(16.5,52.0) out feat.SetGeometry(geom)

#dodanie pola out feat.SetField('ID','city')

#zapis obiektu do warstwy out lyr.CreateFeature(out feat)

## Kasowanie obiektu z warstwy na podstawie atrybutów

#kasowanie obiektów w warstwie wykonuje się na podstawie ID pola (FID)

for feat in lyr:

if feat.GetField('City\_Name') == 'Seattle':

lyr.DeleteFeature(feat.GetFID())

### Edycja warstwy: dodanie nowego pola

#otwarcie katalogu do edycji ds = ogr.Open(r'C:/GIS',1) #pobranie warstwy landuse landuse\_lyr = ds.GetLayer('landuse')

#utworzenie nowego pola landuse lyr.CreateField(ogr.FieldDefn("area", ogr.OFTReal))

#wpis wartości area do nowego pola dla wszystkich obiektów for feat in landuse lyr: geom=feat.geometry() area=geom.GetArea() #obliczenie wartości powierzchni feat.SetField('area', area) landuse lyr.SetFeature(feat)

## Typy danych dla atrybutów

- 
- List of integers: OFTIntegerList
- Floating point number: Case Controller and Controller Controller Controller Controller Controller Controller
- List of floating point numbers: The Controller Controller Controller Controller Controller Controller Controller Controller Controller Controller Controller Controller Controller Controller Controller Controller Controll
- 
- List of strings: OFTStringList
- 
- Time of day: OFTTime
- Date and time: OFTDateTime

• Integer: OFTInteger • String: OFTString • Date: OFTDate

# Funkcja zmiany definicji pola warstwy

### **layer.AlterFieldDefn(iField, field\_def, nFlags)**

iField – index pola do zmiany field\_def – obiekt nowej definicji pola nFlags – stała wartość typu zmiany

nFlags:

- Zmiana nazwy pola: ALTER\_NAME\_FLAG
- Zmiana typu pola: ALTER\_TYPE\_FLAG
- Zmiana długości i precyzji zmiennej pola ALTER\_WIDTH\_PRECISION\_FLAG
- Zmiana wszystkich powyższych: ALTER\_ALL\_FLAG

### Przykład zmiany definicji pola warstwy

#pobranie indeksu pola

i = lyr.GetLayerDefn().GetFieldIndex('Name')

#utworzenie nowej definicji pola

fld\_defn = ogr.FieldDefn('City\_Name' , ogr.OFTString)

#zmiana pola

lyr.AlterFieldDefn(i, fld\_defn, ogr.ALTER\_NAME\_FLAG)

## Przykład: tworzenie danych wektorowych na podstawie danych z pliku CSV

import ogr, osr #otwarcie katalogu do edycji ds=ogr.Open(r'C:\GIS',1) #kontrola warstwy w katalogu if ds.GetLayer('rtk\_points'): ds.DeleteLayer('rtk\_points') #definicja ścieżki do pliku csv csv\_fn=r'C:\GIS\GI22.csv' #definicja nowej projekcji spatialRef = osr.SpatialReference() spatialRef.ImportFromEPSG(2177)

#### #utworzenie warstwy docelowej

out lyr = ds.CreateLayer('rtk\_points', spatialRef, ogr.wkbPoint) #dodanie pól do warstwy field\_name = ogr.FieldDefn("ID", ogr.OFTString) field\_name.SetWidth(30) out\_lyr.CreateField(field\_name) out lyr.CreateField(ogr.FieldDefn("Z", ogr.OFTReal))

## Przykład: tworzenie danych wektorowych na podstawie danych z pliku CSV c.d.

#utworzenie pustego obiektu

out  $defn = out$  lyr.GetLayerDefn() out  $feat = ogr.Feature(out defn)$ 

#### #otwarcie pliku csv do odczytu

csv $ds =$ ogr.Open(csv $fn$ ) csv\_lyr = csv\_ds.GetLayer()

#### #odczyt iwstawienie danych do pliku shapefile

for csv\_row in csv\_lyr:

```
x = \text{csv} row.GetFieldAsDouble('x')
y = csv_row.GetFieldAsDouble('y')
geom = ogr.Geometry(ogr.wkbPoint)
geom.AddPoint(x, y)
z=csv_row.GetField('z')
id=csv_row.GetField('id')
out_feat.SetGeometry(geom)
out feat.SetField('Z',z)
out feat.SetField('ID',id)
out lyr.CreateFeature(out feat)
```
## Reprojekcja danych

>>> import ogr, osr

>>> source = osr.SpatialReference()

>>> source.ImportFromEPSG(4326)

>>> target = osr.SpatialReference()

>>> target.ImportFromEPSG(2180)

>>> transform = osr.CoordinateTransformation(source, target) >>> point = ogr.CreateGeometryFromWkt("POINT (16.5 52.0)") >>> point.Transform(transform)

>>> print (point.ExportToWkt()) POINT (328438.280810746 462259.477835927)

## Przykład: transformacja geometrii do nowego układu współrzędnych: osr

```
import ogr, osr
#zmienna przechowująca informacje o definicji układu współrzędnych
sr = osr.SpatialReference()
#definicja nowego układu współrzędnych
sr.ImportFromEPSG(4326)
```

```
ds = ogr.Open(r'C:/GIS/osm_landuse',1)
in lyr = ds.GetLayer('lasy')
if ds.GetLayer('lasy4326'):
   ds.DeleteLayer('lasy4326')
```

```
out_lyr = ds.CreateLayer('lasy4326', sr, ogr.wkbPolygon)
out_lyr.CreateFields(in_lyr.schema)
out feat = ogr.Feature(out lyr.GetLayerDefn())
```

```
for in feat in in lyr:
    geom = in_feat.geometry().Clone()
    geom.TransformTo(sr) #uruchomienie funkcji transformującej do nowego układu współrzędnych
    out feat.SetGeometry(geom)
    for i in range(in_feat.GetFieldCount()):
            out_feat.SetField(i, in_feat.GetField(i))
            out lyr.CreateFeature(out feat)
```
# Analizy danych wektorowych w OGR

- Analiza relacji przecinania
- Analiza buforowa

# Analizy OGR: analiza relacji przecinania

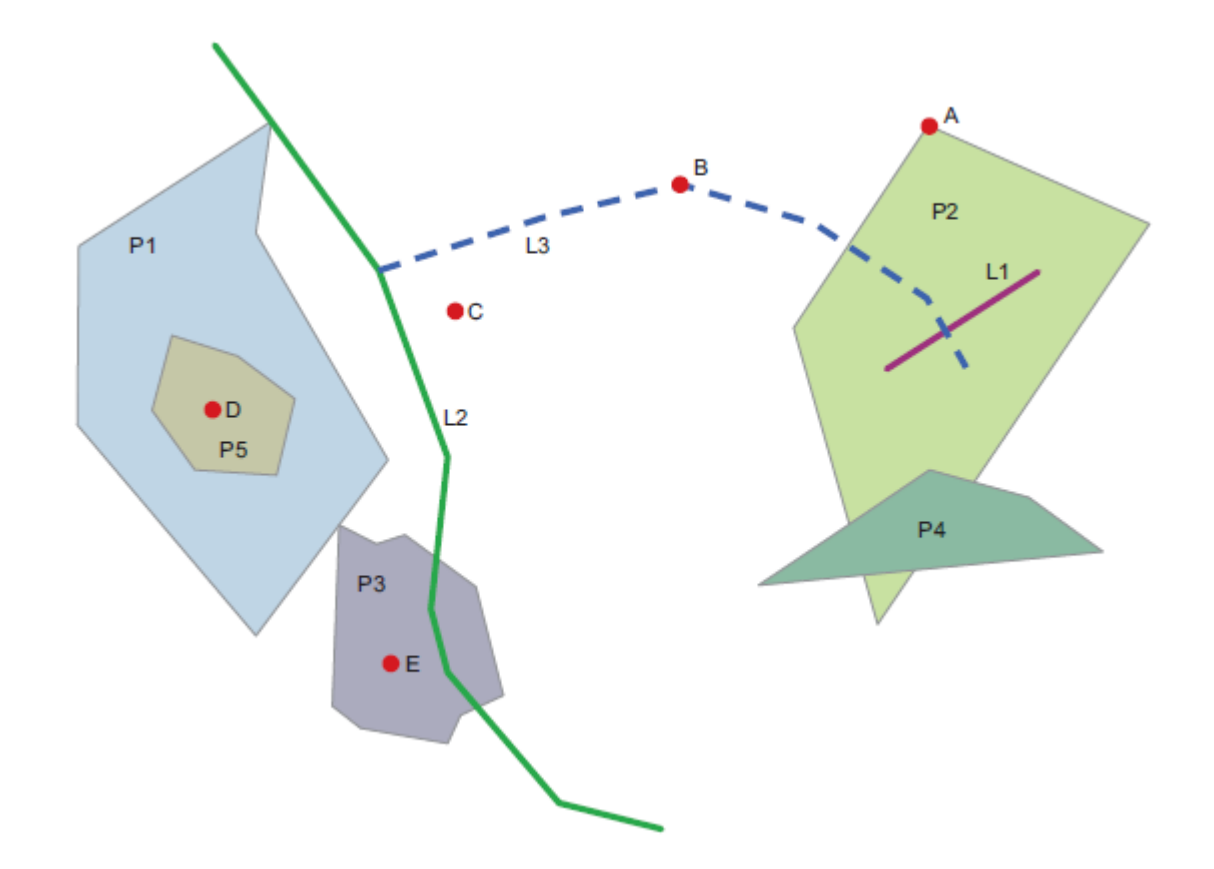

# Analizy z OGR: analiza buforowa

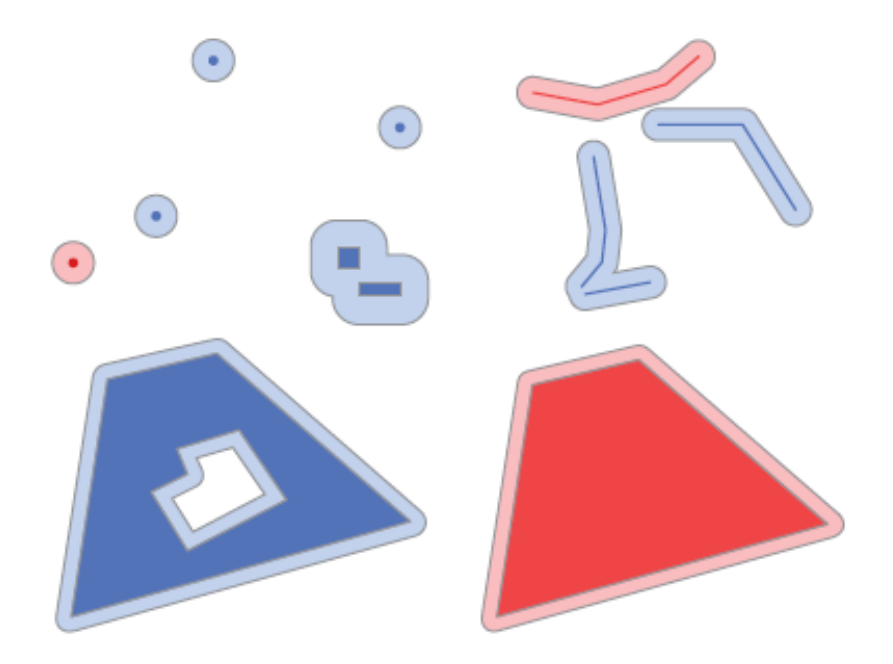

### Przykład I: analiza przecinania

Obliczyć sumę powierzchni obiektów danego typu (np. lasów) w ramach innego obiektu (np. granice miasta)

```
#otwarcie katalogu do odczytu danych wektorowych
ds=ogr.Open(r"C:/GIS")
```

```
#otwarcie warstwy landuse
land_lyr=ds.GetLayer('landuse')
```

```
#ustawienie filtru atrybutowego
land lyr.SetAttributeFilter("fclass='forest'")
```

```
#otwarcie warstwy gminy_wielkopolska
poz_lyr= ds.GetLayer('gminy_wielkopolska')
```
#ustawienie filtru atrybutowego poz\_lyr.SetAttributeFilter("jpt\_nazwa\_='Poznań'")

#uruchomienie wskaźnika obiektów warstwy poz\_feat=poz\_lyr.GetNextFeature()

#pobranie geometrii dla obiektu Poznan poz\_geom=poz\_feat.geometry().Clone()

#nałożenie filtra przestrzennego na warstwę landuse land lyr.SetSpatialFilter(poz\_geom)

### Przykład I: analiza przecinania

#utworzenie zmiennej do sumowania wartości pola

```
calc area = 0
```
#wykonanie w pętli obliczeń powierzchni przecinającej się z obszarem miasta for feat in land lyr:

```
intersect=feat.geometry().Intersection(poz_geom)
```

```
calc_area = calc_area+ intersect.GetArea()
```
#### #przeliczenie wyników na procenty

```
pcnt = calc_area /poz_geom.GetArea()
```
#### #wyświetlenie wyników

```
print('{:.1%} powierzchni miasta to lasy'.format(pcnt))
```
### Przykład II: przycinanie warstw

#skrypt wykonujący przycinanie warstwy budynki do obszaru miasta ds=ogr.Open(r'C:/GIS',1) clip\_lyr=ds.GetLayer('gminy\_wielkopolska') #wybranie geometrii granic miasta clip lyr.SetAttributeFilter("jpt nazwa = 'Poznań'") clip feat=clip lyr.GetNextFeature() clip\_geom=clip\_feat.geometry().Clone()

in\_lyr=ds.GetLayer('landuse') in lyr.SetSpatialFilter(clip geom)

if ds.GetLayer('landuse\_poznan'): ds.DeleteLayer('landuse\_poznan')

#### #definicja nowej warstwy

out\_lyr = ds.CreateLayer('landuse\_poznan', in\_lyr.GetSpatialRef(), ogr.wkbMultiPolygon)

### Przykład II: przycinanie warstw

#przepisanie struktury pól z warstwy źródłowej out lyr.CreateFields(in lyr.schema)

```
#utworzenie pustego obiektu do wpisywania danych
out defn = out lyr.GetLayerDefn()
out feat = ogr.Feature(out defn)
```
#### #przycinanie i tworzenie nowej warstwy

for feat in in lyr:

```
geom=feat.geometry().Intersection(clip_geom)
out_feat.SetGeometry(geom)
for i in range(feat.GetFieldCount()):
      value = feat.GetField(i)
      out feat.SetField(i, value)
out_lyr.CreateFeature(out_feat)
```
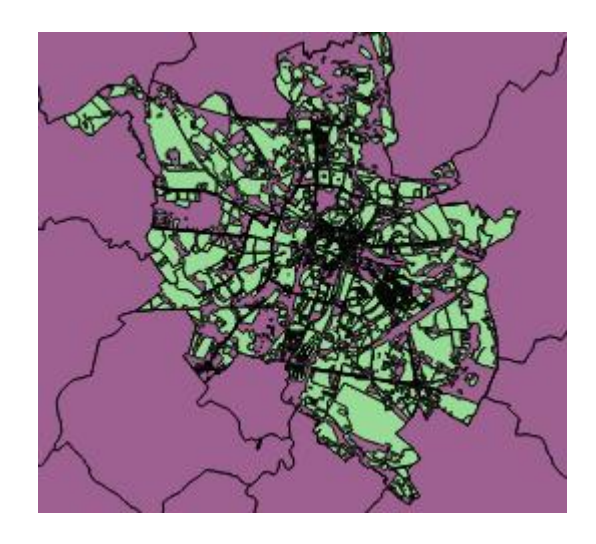

### Przykład III: analiza buforowa

#Obliczyć ilość obiektów wiosek znajdujących się w strefie bufora cieków w zasięgu 1000 m

```
ds=ogr.Open(r"C:/GIS")
rzeki lyr=ds.GetLayer('rzeki wp')
points_lyr=ds.GetLayer('osm_points_poznan')
points_lyr.SetAttributeFilter("place='village'")
```

```
memory driver = ogr.GetDriverByName('memory')
#utworzenie miejsca w pamięci na dane
memory ds = memory driver.CreateDataSource('temp')
```
#### #utworzenie w pamięci warstwy 'buffer'

buff\_lyr = memory\_ds.CreateLayer('buffer') buff\_feat = ogr.Feature(buff\_lyr.GetLayerDefn())

### Przykład III: analiza buforowa

#tworzenie geometrii buforu 1000 m dla rzek

for feat in rzeki lyr:

buff  $geom = feat.geometry().Buffer(1000)$  $tmp = buffer$  feat.SetGeometry(buff geom) tmp = buff lyr.CreateFeature(buff feat)

```
result_lyr = memory_ds.CreateLayer('result')
#przecinanie obszaru buforu z warstwą punktową
buff lyr.Intersection (points lyr, result lyr)
```
print('Wioski: {} w granicach buforu'.format(result\_lyr.GetFeatureCount()))

# Inne Biblioteki GeoPythona

- Shapely
- Psypog2
- Pandas i Geopandas

## Biblioteka shapely

Biblioteka służąca do przetwarzania i analizowania obiektów geometrycznych w formacie well-known text https://toblerity.org/shapely/manual.html

from shapely.geometry import Polygon from shapely.geometry import Point from shapely.geometry import LineString

polygon = Polygon( $[(0, 0), (0, 1), (1, 1), (1, 0)]$ ) polygon.area #obliczenie powierzchni polygon.length #długość obwiedni polygon.bounds #granice obwiedni polygon.geom\_type Point(0,0).distance(Point(1,1)) #odległość  $line = LineString([0, 0), (1, 1)])$ line.length

## Shapely: analiza geometrii

import ogr, shapely.wkt

```
ds=ogr.Open(r'C:/GIS',1)
lyr=ds.GetLayer('gminy_wielkopolska')
lyr.SetAttributeFilter("jpt_nazwa_ = 'Poznań'")
feat = lyr.GetNextFeature()
```

```
geom = feat.GetGeometryRef()
```

```
wkt = geom.ExportToWkt()
#załadowanie do obiektu shapely
outline = shapely.wkt.loads(wkt)
#odczyt właściwości
print (outline.area, outline.length)
print(outline.bounds, outline.geom_type)
print (outline.centroid.x, outline.centroid.y)
```
# Shapely – funkcja interpolate

>>> from shapely.geometry import Point, LineString  $\gg$  line = LineString([(0, 0), (1, 1)]) >>> print line LINESTRING (0 0, 1 1) >>> point=Point(0,1) >>> print point POINT (0 1) >>> pt\_interpolate=line.interpolate(line.project(point)) >>> print pt\_interpolate POINT (0.5 0.5) >>> point.distance(pt\_interpolate) 0.7071067811865476 >>> pt\_025=line.interpolate(0.25) >>> print pt\_025 POINT (0.1767766952966369 0.1767766952966369)

## Biblioteka Psycopg2-komunikacja z bazą danych: import shapefile do bazy danych

```
import ogr, psycopg2
#psycopg2 –biblioteka przeznaczona do komunikacji z bazą danych PostgreSQL
#nawiązanie połączenia z bazą danych
connection = psycopg2.connect(database="wielkopolska", user="postgres", password="haslo")
#utworzenie obiektu cursor służącego do wykonywania zapytań sql
cursor = connection.cursor()
#wysłanie zapytania kasowania tabeli
cursor.execute("DROP TABLE IF EXISTS gis.lasy")
#wysłanie zapytania utworzenie nowej tabeli 
cursor.execute("CREATE TABLE gis.lasy (" +
    "gid SERIAL PRIMARY KEY," +
    "typ VARCHAR," +
    "nazwa VARCHAR," +
    "geom geometry(multipolygon,2180))")
#wysłanie zapytania nałożenie indeksu przestrzennego
```
cursor.execute("CREATE INDEX lasy\_index ON gis.lasy USING GIST(geom)")

## Biblioteka Psycopg2-komunikacja z bazą danych: Import shapefile do PostGIS

#odczyt warstwy shapefile

```
ds = ogr.Open(r'C:/GIS/osm_landuse',1)
layer = ds.GetLayer('landuse')
layer.SetAttributeFilter("fclass='forest'")
```
for feat in layer:

fclass = feat.GetField("fclass") name = feat.GetField("name") geometry = feat.GetGeometryRef() wkt = geometry.ExportToWktgeometrii do postaci wkt #wysłanie zapytania wstawianie danych do ()#przepisanie tabeli cursor.execute("INSERT INTO gis.lasy (typ, nazwa, geom) VALUES (%s, %s, ST Multi(ST GeomFromText(%s,2180)))", (fclass, name, wkt))

#zatwierdzenie zmian w bazie danych connection.commit()

## Biblioteka Psycopg2-odczyt z bazy danych PostGIS

import ogr, psycopg2

#### #nawiązanie połączenia

connection = psycopg2.connect(database="wielkopolska", user="postgres", password="haslo")

```
cursor = connection.cursor()
```
#wykonanie zapytania

cursor.execute("SELECT gid, name, ST\_Area(geom) as area FROM gis.landuse ORDER BY name LIMIT 10")

#wyświetlenie wyników

for gid, name, area in cursor:

print(gid, name, area)